Home > Preview interface changes in the employee portal

## Preview interface changes in the employee portal m

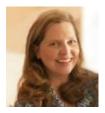

November 9, 2023 by UIS Communications [2]

You may notice some subtle updates within the employee portal.

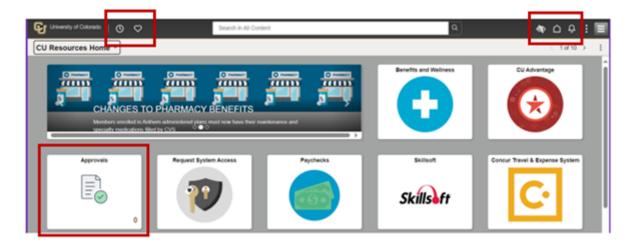

## **Highlights:**

- The Quick Access Bar is now part of the top banner, providing one-click access to your recently visited items.
- Icons and tiles have received a slight update. For example, notifications are still represented by a bell, but it is now a simpler design.
- The Approvals tile displays a modernized icon.
- The option to <u>personalize your homepage</u> [3] can now be found by clicking the lower three vertical dots.

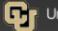

 $\odot$   $\heartsuit$ 

## CU Resources Home ~

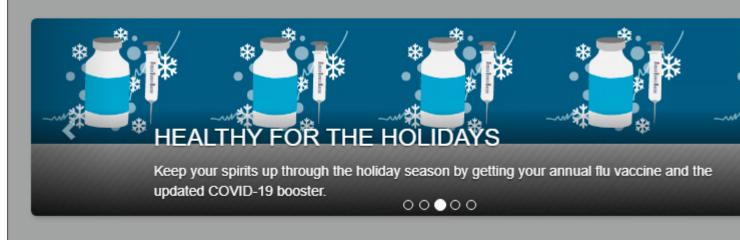

• The icon to select paychecks from a specific date range changed from the previous funnel image to three descending horizontal lines.

| ſ | - <b>6</b> |                        |                               |
|---|------------|------------------------|-------------------------------|
|   | Check Date | Company                | Pay Begin Date / Pay End Date |
|   | 09/29/2023 | University of Colorado | 09/01/2023<br>09/30/2023      |
|   | 08/31/2023 | University of Colorado | 08/01/2023<br>08/31/2023      |

We hope these small changes make it even easier to the CU Resources area of the employee portal. If you don't see the latest updates, you may need to <u>clear your cache</u> [4]. Remember, you can personalize your homepage in the portal with the tiles you use most. Learn how by visiting Your Portal, Your Way [3].

\*If you are an HCM or CU-SIS Campus Solutions user and click the heart icon in the employee portal, don't be concerned that you don't see your HCM or CU-SIS favorites. You'll see your favorites when you navigate to HCM or CU-SIS Campus Solutions.

Employee Portal [5] **Display Title:** Preview interface changes in the employee portal **Send email when Published:** Yes

Source URL: https://www.cu.edu/blog/work-life/preview-interface-changes-employee-portal

Links [1] https://www.cu.edu/blog/work-life/preview-interface-changes-employee-portal [2] https://www.cu.edu/blog/work-life/author/65709 [3] https://www.cu.edu/blog/work-life/your-portal-yourway-portal-personalization-now-live [4] https://www.cu.edu/blog/tech-tips/how-clear-cache-your-webbrowser [5] https://www.cu.edu/blog/work-life/tag/employee-portal